**SLO - NAVODILA ZA UPORABO IN MONTAŽO Kat. št.: 21 76 162 www.conrad.si**

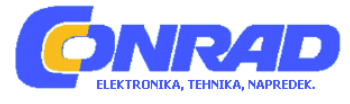

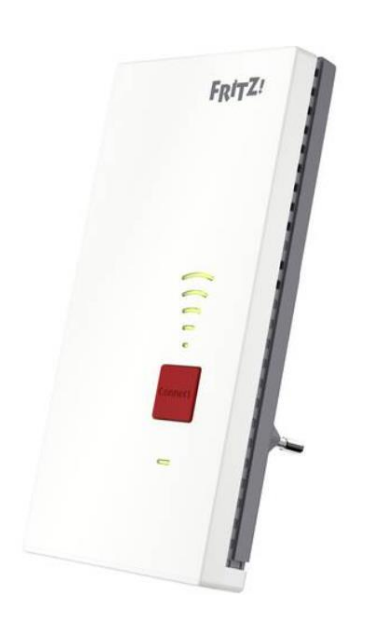

# NAVODILA ZA UPORABO

# **Ojačevalnik WLAN-signala AVM Fritz!Repeater 2400**

Kataloška št.: **21 76 162** 

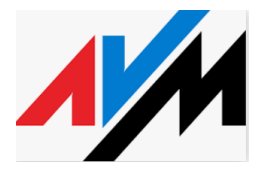

## **Kazalo**

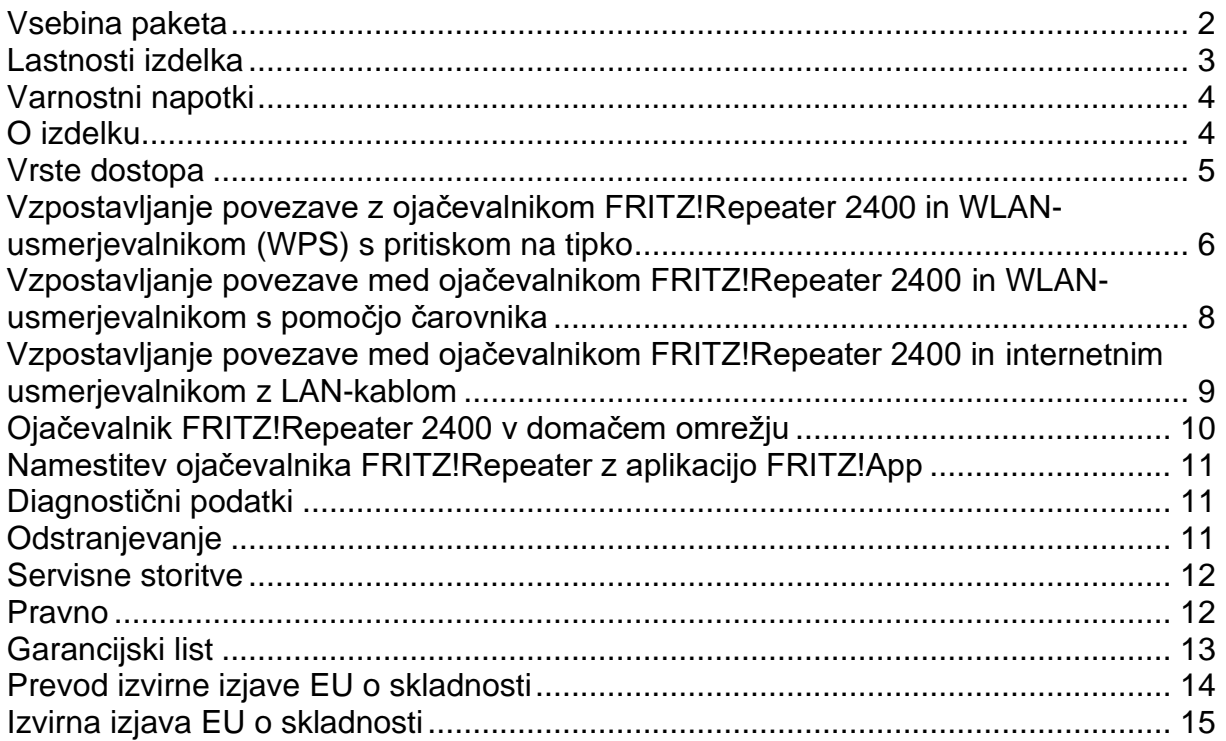

# <span id="page-1-0"></span>**Vsebina paketa**

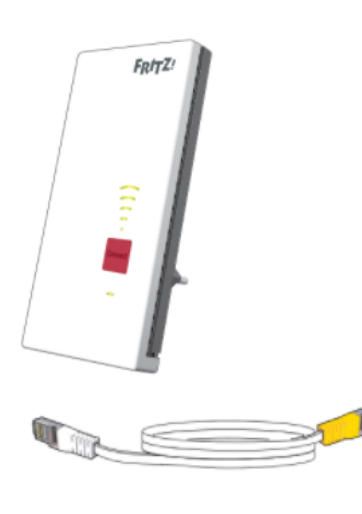

1 x ojačevalnik WLAN-signala FRITZ!Repeater 2400

1 x LAN-kabel (omrežni kabel)

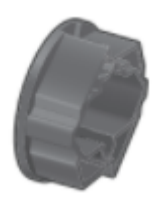

1 x varnostni adapter (vnaprej sestavljen / odstranljiv) za stabilizacijo ojačevalnika v varnostnih vtičnicah

# <span id="page-2-0"></span>**Lastnosti izdelka**

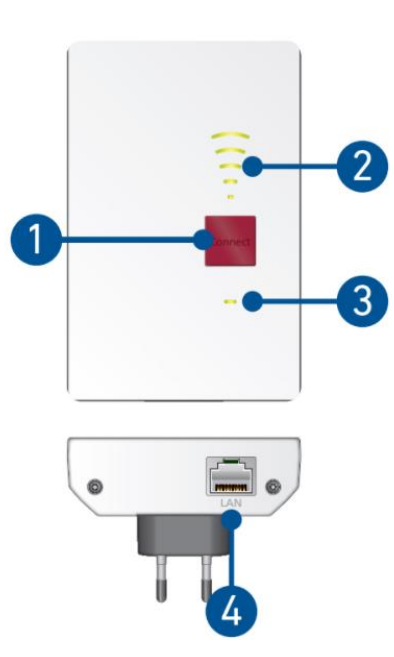

Opis vseh stanj LED-indikatorja in ključnih funkcij najdete v priročniku v PDF-formatu na avm.de/service.

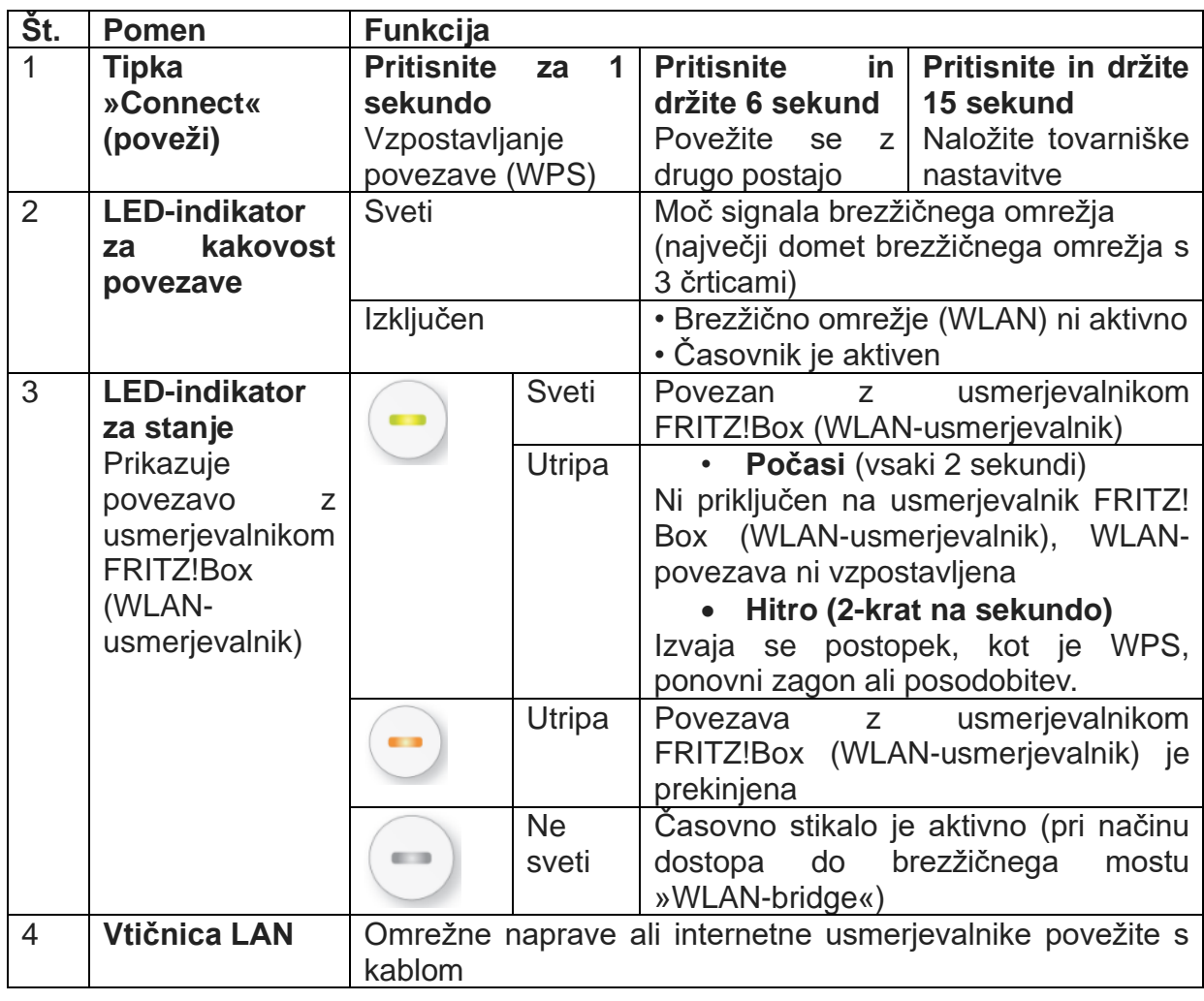

## <span id="page-3-0"></span>**Varnostni napotki**

- Ojačevalnik FRITZ!Repeater 2400 uporabljajte v suhem prostoru, brez prahu, brez neposredne sončne svetlobe in zagotovite zadostno prezračevanje.
- Ojačevalnik FRITZ!2400 je namenjen za uporabo v stavbah. V notranjost naprave ne sme prodreti nobena tekočina.
- Ojačevalnik FRITZ!Repeater 2400 priključite v lahko dostopno vtičnico.
- Varnostni adapter iz vtičnice odstranite samo z električno izoliranim orodjem.
- Ne odpirajte ojačevalnika FRITZ!Repeater 2400. Z odpiranjem in / ali nepravilna popravila vas lahko ogrozijo.
- Pred čiščenjem odklopite ojačevalnik FRITZ!Repeater 2400 iz napajanja. Za čiščenje uporabite vlažno krpo.
- Napravo lahko uporabljajo otroci, starejši od 8 let, in osebe z zmanjšanimi fizičnimi, senzoričnimi ali umskimi sposobnostmi ali s premalo izkušenj in znanja, če jih pri uporabi nadzira oseba, ki je zadolžena za njihovo varnost, ali so prejele navodila za varno uporabo in razumejo z njimi povezane nevarnosti.
- Naprava in njena priključna vrvica ne smeta biti na dosegu otrok, mlajših od 8 let.
- Otroci ne smejo izvajati čiščenja in vzdrževanja naprave, razen če so starejši od 8 let in pod nadzorom.

#### <span id="page-3-1"></span>**O izdelku**

Ojačevalnik FRITZ!Repeater 2400 je WLAN-usmerjevalnik, ki razširja domet vašega brezžičnega radijskega omrežja.

Ta kratka navodila vam zagotavljajo najpomembnejše informacije o začetku uporabe vašega ojačevalnika FRITZ!Repeater 2400. Priročnik v PDF-formatu z opisi vseh funkcij in navodili najdete na naši spletni strani avm.de/service.

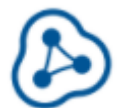

Ojačevalnik FRITZ!Repeater 2400 podpira brezžično prepleteno omrežje. V povezavi z usmerjevalnikom FRITZ!Box z operacijskim sistemom FRITZ!OS7 prevzame ojačevalalnik FRITZ! samodejno nastavitve brezžičnega omrežja za usmerjevalnik FRITZ!Box, prejema posodobitve prek ojačevalnika FRITZ!Box in njegova zmogljivost oddajanja WLAN je optimizirana. Več informacij o prepletenem brezžičnem omrežju najdete v priročniku v PDF-datoteki in na naši spletni strani avm.de/mesh.

Ojačevalnik FRITZ! Repeater 2400 ima uporabniški vmesnik, ki ga lahko v spletnem brskalniku odprete na vseh povezanih napravah.

Redno preverjajte posodobitve za svoj ojačevalnik FRITZ! Repeater 2400.

## <span id="page-4-0"></span>**Vrste dostopa**

Ojačevalnik FRITZ! Repeater 2400 lahko deluje z dvema različnima vrstama dostopa:

#### $|\mathbb{P}|$ **Brezžični most (prednastavljen)**

Z vrsto dostopa "brezžični most" se s pritiskom na tipko vzpostavi povezava med ojačevalnikom FRITZ!Repeater 2400 in vašim usmerjevalnikom FRITZ!Box (WLANusmerjevalnik). Ojačevalnik FRITZ!Repeater lahko omrežje razširi prek brezžičnega omrežja ali prek LAN-kabla za računalnike in druge omrežne naprave. Nadaljujte z branjem na strani 5.

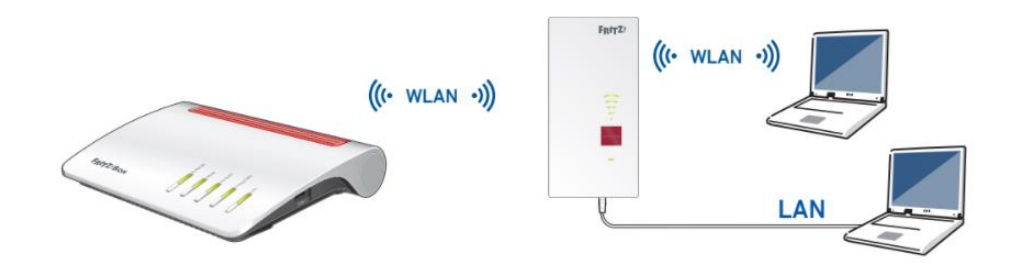

# **Omrežni most**

Pri tipu dostopa omrežni most (»LAN bridge«) se vzpostavi žična povezava z LANkablom med ojačevalnikom FRITZ!Repeater 2400 in vašim usmerjevalnikom FRITZ!Box. Ojačevalnik FRITZ! lahko razširi omrežje za računalnike in druge omrežne naprave preko brezžičnega omrežja.

Če želite ojačevalnik priključiti na usmerjevalnik FRITZ!Box z LAN-kablom, v uporabniškem vmesniku FRITZ! Repeater 2400 nastavite vrsto dostopa »LAN bridge« (omrežni most). Nadaljujte z branjem na strani 9.

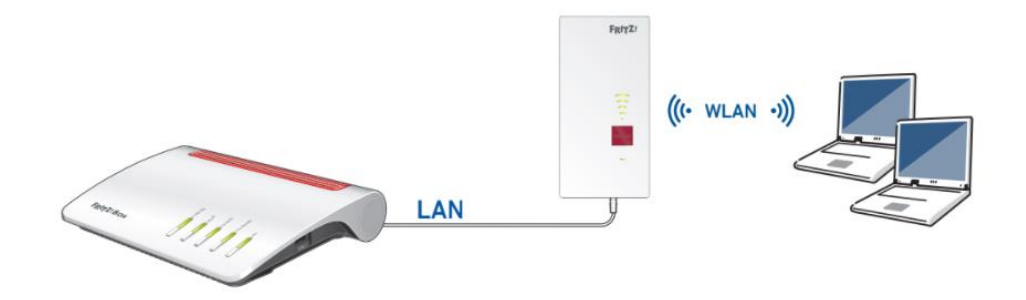

<span id="page-5-0"></span>**Vzpostavljanje povezave z ojačevalnikom FRITZ!Repeater 2400 in WLAN-usmerjevalnikom (WPS) s pritiskom na tipko**

1. Ojačevalnik FRITZ! Repeater 2400 priključite v vtičnico v bližini usmerjevalnika FRITZ!Box (WLAN-usmerjevalnik). Zažene se ojačevalnik FRITZ!Repeater 2400.

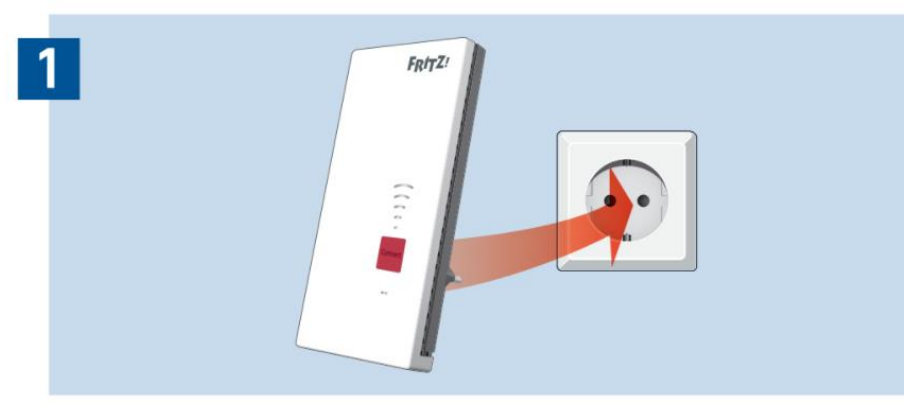

2. Počakajte, da LED-indikator počasi utripa zeleno. Takoj, ko začne LED-indikator počasi utripati zeleno, je ojačevalnik FRITZ!Repeater 2400 pripravljen za vzpostavitev povezave.

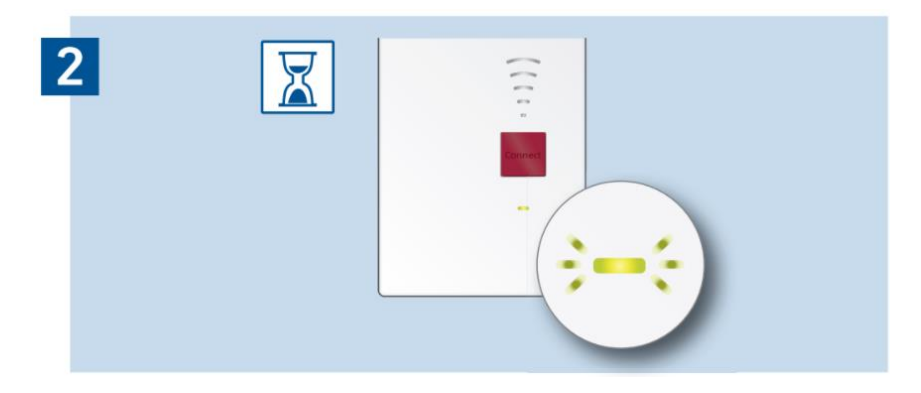

3. Pritisnite tipko "Connect" (poveži). LED-indikator stanja hitreje utripa zeleno.

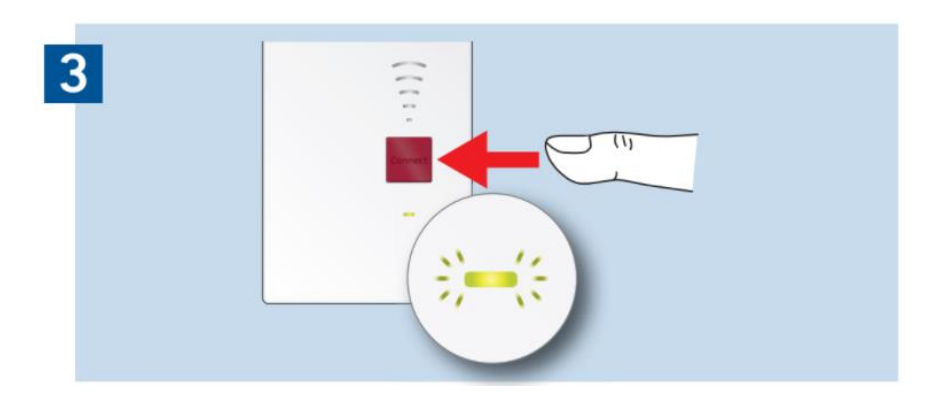

4. V 2 minutah zaženite vaš usmerjevalnik FRITZ! Box (WLAN-usmerjevalnik).

- Usmerjevalnik FRITZ!Box s tipko "WPS" ali "Connect / WPS": Tipko na kratko pritisnite.

- Usmerjevalnik FRITZ!Box s tipko "WLAN" ali "WLAN / WPS": Tipko držite približno 6 sekund. Pritisnite in držite, dokler LED-indikator "WLAN" ne utripa.

Ko je povezava vzpostavljena, LED-indikator stanja in LED-indikator s črticami za prikaz kakovosti povezave na ojačevalniku FRITZ! trajno svetijo zeleno.

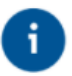

Če LED-indikator stanja spet počasi utripa zeleno, povezave ni bilo mogoče vzpostaviti. Ponovite vzpostavitev povezave s korakom 3.

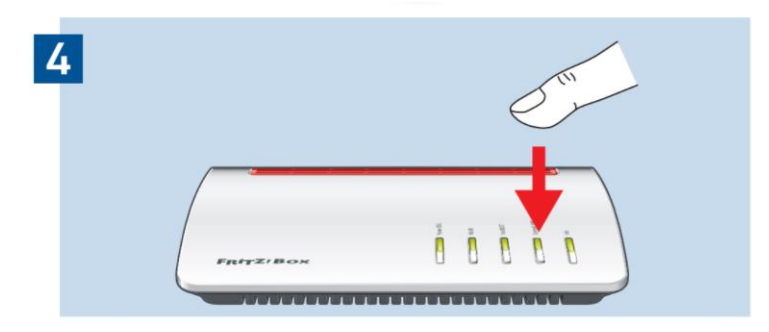

4. Ojačevalnik FRITZ!Repeater 2400 priključite v vtičnico, ki je približno na polovici poti med usmerjevalnikom FRITZ! Box (WLAN-usmerjevalnikom) in napravami z brezžičnim omrežjem, za katere naj bi se brezžično omrežje razširilo.

Ojačevalnik FRITZ! in vaš usmerjevalnik FRITZ! Box (usmerjevalnik brezžičnega omrežja) se ponovno povežeta. Takoj, ko je povezava vzpostavljena, zasveti LEDindikator stanja in LED-indikator s črticami za prikaz kakovosti povezave.

#### • **3-5 črtic**

Ojačevalnik FRITZ! Repeater 2400 ima dobro povezavo in je pripravljen za uporabo.

#### • **1-2 črtici**

.

Ojačevalni FRITZ! Repeater 2400 ima šibko povezavo z brezžičnim omrežjem. Priključite ojačevalnik FRITZ! v vtičnico bližje usmerjevalniku FRITZ!Box (usmerjevalnik brezžičnega omrežja).

## • **0 črtic in LED-indikator stanja neprekinjeno utripa oranžno**

Brezžične povezave ni mogoče vzpostaviti. Priključite ojačevalnik FRITZ! v vtičnico bližje usmerjevalniku FRITZBox (WLAN-usmerjevalnik).

Da določite optimalen položaj vašega ojačevalnika FRITZ! Repeater 2400 v domačem omrežju, lahko uporabite aplikacijo FRITZ! App WLAN, glejte stran 10.

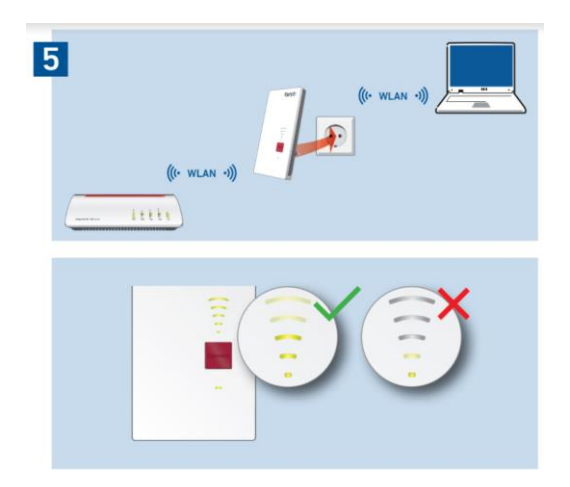

## <span id="page-7-0"></span>**Vzpostavljanje povezave med ojačevalnikom FRITZ!Repeater 2400 in WLAN-usmerjevalnikom s pomočjo čarovnika**

Če vaš WLAN-usmerjevalnik ne podpira vzpostavitve povezave s pritiskom na tipko (WPS), vzpostavite povezavo z ojačevalnikom FRITZ! Repeater 2400 s pomočjo čarovnika.

#### **1 Vzpostavljanje povezave z računalnikom**

- 1. Priključite ojačevalnik FRITZ! Repeater 2400 v vtičnico v bližini vašega WLANusmerjevalnika. Ojačevalnik FRITZ!Repeater 2400 se zažene.
- 2. Počakajte, da LED-indikator počasi utripa zeleno.
- 3. V računalniku izberite brezžično omrežje vašega ojačevalnika FRITZ! Repeater 2400 in začnite vzpostavljati povezavo.
- 4. Vnesite omrežni ključ ojačevalnika FRITZ!Repeater 2400. Na zadnji strani teh navodil in na spodnji strani naprave najdete določen posamezni omrežni ključ.
- 1. Računalnik vzpostavi povezavo z ojačevalnikom FRITZ! Repeater 2400.

#### **2 Pojdite skozi čarovnik za namestitev**

- 1. Odprite internetni brskalnik in v naslovno vrstico vnesite http: //fritz.repeater.
- 2. Prikaže se čarovnik za namestitev, ki vas vodi skozi nastavitev brezžične povezave med ojačevalnikom FRITZ! Repeater 2400 in vašim WLANusmerjevalnikom.
- 3. Priključite ojačevalnik FRITZ! Repeater 2400 v vtičnico, ki je približno na pol poti med WLAN-usmerjevalnikom in brezžičnimi napravami, za katere naj bi se brezžično omrežje razširilo.

Ojačevalnik FRITZ!Repeater 2400 in vaš brezžični usmerjevalnik se ponovno povežeta. Takoj, ko je povezava vzpostavljena, zasveti LED-indikator stanja in LEDindikator s črticami za prikaz kakovosti povezave.

#### • **3-5 črtic**

Ojačevalnik FRITZ! Repeater 2400 ima dobro povezavo in je pripravljen za uporabo.

#### • **1-2 črtici**

Ojačevalni FRITZ! Repeater 2400 ima šibko povezavo z brezžičnim omrežjem. Priključite ojačevalnik FRITZ! v vtičnico bližje usmerjevalniku FRITZ!Box (WLANusmerjevalnik).

#### • **0 črtic in LED-indikator stanja neprekinjeno utripa oranžno**

Brezžične povezave ni mogoče vzpostaviti. Priključite ojačevalnik FRITZ! v vtičnico bližje usmerjevalniku FRITZBox (WLAN-usmerjevalnik).

## <span id="page-8-0"></span>**Vzpostavljanje povezave med ojačevalnikom FRITZ!Repeater 2400 in internetnim usmerjevalnikom z LAN-kablom**

Če ojačevalnik FRITZ! Repeater 2400 priključite na usmerjevalnik FRITZ! Box prek LAN-kabla, v uporabniškem vmesniku ojačevalnika FRITZ! Repeater 2400 nastavite vrsto dostopa »LAN bridge« (omrežni most).

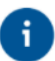

Način dostopa »LAN bridge« (omrežni most) lahko nastavite prek LANpovezave ali prek brezžičnega omrežja. V tem opisu je predpostavljeno, da je ojačevalnik FRITZ!Repeater povezan z računalnikom prek LAN-kabla. Kako nastaviti vrsto dostopa prek brezžičnega omrežja, lahko izveste v priročniku v PDF-formatu na naši spletni strani **avm.de/service.**

## **Nastavite »LAN bridge« (omrežni most)**

- 1. Povežite ojačevalnik FRITZ!Repeater z računalnikom z LAN-kablom.
- 2. Ojačevalnik FRITZ! Repeater 2400 priključite v vtičnico.
- 3. Počakajte približno 1 minuto, da se ojačevalnik FRITZ! Repeater 2400 zažene.
- 4. Odprite internetni brskalnik in vnesite http: //fritz.repeater,

Prikaže se uporabniški vmesnik FRITZ! Repeater 2400

- 5. Dodelite geslo za uporabniški vmesnik in kliknite "OK".
- 6. Znova vnesite geslo in kliknite na "Anmelden" (prijava) in "Weiter« (naprej).

7. Aktivirajte vrsto dostopa »LAN bridge« (omrežni most) in kliknite »Weiter« (naprej).

8. Sledite nadaljnjim korakom čarovnika.

9. Po zadnjem koraku namestitve odklopite LAN-kabel iz računalnika in priključite ojačevalnik FRITZ! Repeater 2400 na usmerjevalnik FRITZ! Box.

#### **Aktivirajte brezžično prepleteno omrežje (samo z usmerjevalnikom FRITZ! Box z operacijskim sistemom FRITZ! OS 7)**

1. Prepričajte se, da je ojačevalnik FRITZ! Repeater 2400 prek LAN-kabla priključen na usmerjevalnik FRITZ! Box. LED-indikator s črticami za prikaz kakovosti povezave sveti zeleno.

2. Pritisnite tipko "Connect" (poveži). LED-indikator stanja utripa.

3. V 2 minutah aktivirajte brezžično prepleteno omrežje (»Mesh«) na vašem usmerjevalniku FRITZ! Box:

- Usmerjevalnik FRITZ!Box s tipko "WPS" ali "Connect / WPS": Tipko na kratko pritisnite.

- Usmerjevalnik FRITZ!Box s tipko "WLAN" ali "WLAN / WPS": Tipko držite približno 6 sekund.

Ko je brezžično prepleteno omrežje aktivirano, je v uporabniškem vmesniku usmerjevalnika FRITZ!Box pod domače omrežje / brezžično prepleteno omrežje (»mesh«) ojačevalnik FRITZ! Repeater 2400 prikazan z ikono za aktivirano brezžično prepleteno omrežje <sup>(b)</sup>. Ojačevalnik FRITZ! Repeater 2400 trajno sprejme vse nastavitve brezžičnega omrežja, vključno z imenom brezžičnega omrežja in omrežnim ključem iz usmerjevalnika FRITZ! Box.

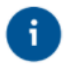

Več informacij o prednostih in nastavitvah brezžičnega prepletenega omrežja (»mesh«) lahko najdete v priročniku v PDF-formatu in na avm.de/mesh.

## <span id="page-9-0"></span>**Ojačevalnik FRITZ!Repeater 2400 v domačem omrežju**

Ojačevalnik FRITZ!Repeater 2400 na FRITZ!Box z brezžičnim prepletenim omrežjem Uporaba ojačevalnika FRITZ! Repeater 2400 je še posebej enostavna in priročna v brezžičnem prepletenem omrežju z ojačevalnikom FRITZ!Box (od operacijskega sistema FRITZ! OS 7 naprej).

• Ko je aktivirano brezžično prepleteno omrežje, so vse WLAN-nastavitve usmerjevalnika FRITZ! Box trajno sprejete.

• Posodobitve za ojačevalnik FRITZ!Repeater 2400 lahko prevzamete v uporabniškem vmesniku ojačevalnika FRITZ! Box pod »Heimnetz« (domače omrežje) / »mesh« (brezžično prepleteno omrežje).

• Brezžično prepleteno omrežje zagotavlja optimalne brezžične povezave za vse naprave z brezžičnim omrežjem.

Pri nastavitvi s pritiskom na tipko (glejte na strani 5) je ojačevalnik FRITZ! Repeater 2400 samodejno aktiviran za brezžično prepleteno omrežje (»mesh«). Pri nastavitvi vrste dostopa "LAN bridge" (omrežni most) mora biti aktivirano brezžično prepleteno omrežje, glejte stran 9.

#### **Ojačevalnik FRITZ!Repeater 2400 na usmerjevalnik FRITZ! Box brez brezžičnega prepletenega omrežja ali WLAN-usmerjevalnika drugih proizvajalcev**

• Ojačevalnik FRITZ!Repeater 2400 pri nastavitvah sprejme WLAN-ime in -geslo usmerjevalnika FRITZ! Box (WLAN-usmerjevalnik).

• Če se pri usmerjevalniku FRITZ!Box (WLAN-usmerjevalnik) spremeni ime in / ali geslo brezžičnega omrežja, je treba usmerjevalnik ponovno povezati.

• Nastavitve in posodobitve za ojačevalnik FRITZ!Repeater 2400 se izvajajo z uporabniškim vmesnikom FRITZ! Repeater.

#### **Priklic uporabniškega vmesnika ojačevalnika FRITZ! Repeater 2400 • Z usmerjevalnikom FRITZ!Box:**

V povezani napravi vnesite naslov http: //fritz.repeater v internetni brskalnik, da odprete uporabniški vmesnik ojačevalnika FRITZ! Repeater 2400. Po potrebi izvedite posodobitev v razdelku »System / Update« (sistem / posodobitev).

#### **• Z drugim WLAN-usmerjevalnikom:**

1. Odprite uporabniški vmesnik vašega WLAN-usmerjevalnika in ugotovite, kateri IPnaslov ima ojačevalnik FRITZ! Repeater 2400.

2. V naslovno vrstico novega okna internetnega brskalnika vnesite IP-naslov, da se odpre uporabniški vmesnik ojačevalnika FRITZ! Repeater 2400.

3. Ob prvem zagonu uporabniškega vmesnika zaščitite svoj ojačevalnik FRITZ!Repeater 2400 z geslom.

4. Po potrebi izvedite posodobitev v razdelku »System / Update« (sistem / posodobitev).

## <span id="page-10-0"></span>**Namestitev ojačevalnika FRITZ!Repeater z aplikacijo FRITZ!App**

Ojačevalniki FRITZ! optimalno povečajo brezžični domet vašega domačega omrežja, če so nameščeni v skladu s prostorskimi pogoji.

Aplikacija FRITZ! App vam pomaga nastaviti vaš ojačevalnik FRITZ!Repeater in ga postaviti na idealno lokacijo. V ta namen mora biti v pametnem telefonu nameščena aplikacija FRITZ! App WLAN in povezava z domačim omrežjem.

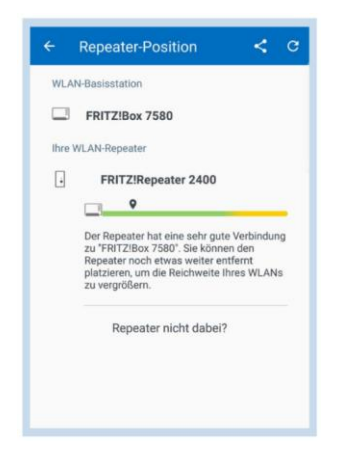

Aplikacijo FRITZ! App WLAN lahko prenesete brezplačno preko:

Trgovina Google Play

App Store

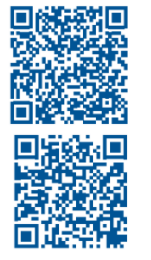

## <span id="page-10-1"></span>**Diagnostični podatki**

Ojačevalnik FRITZ! Repeater 2400 posreduje diagnostične podatke podjetju AVM, ki pomagajo pri nadaljnjem razvoju izdelka.

Vi imate lahko pri tem korist od nenehnih izboljšav in posodobitev operacijskega sistema FRITZ!. Več informacij najdete v na uporabniškem vmesniku na: http: //fritz.repeater

## <span id="page-10-2"></span>**Odstranjevanje**

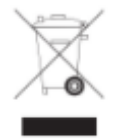

V skladu z evropskimi predpisi oddajnika FRITZ! Repeater 2400 in kablov ne smete odvreči med gospodinjske odpadke. Prosimo, da jih po uporabi oddate na občinskih zbirališčih.

## <span id="page-11-0"></span>**Servisne storitve**

Vodič avm.de/ratgeber Posodobitve avm.de/download Podpora avm.de/support

Servisna služba avm.de/service Priročnik avm.de/handbuecher  $00000$ 

Omrežja

## <span id="page-11-1"></span>**Pravno**

Pravne informacije in veljavne licenčne pogoje najdete v uporabniškem vmesniku pod "Hilfe" (pomoč) / "Rechtliche Hinweise" (pravne informacije).

#### **Izjava o skladnosti CE**

Podjetje AVM s tem izjavlja, da naprava izpolnjuje osnovne zahteve in druge ustrezne predpise direktiv 2014/53/EU, 2009/125/EC in 2011/65/EU.

Dolgo različico izjave o skladnosti CE lahko najdete v angleščini na naslovu <http://en.avm.de/ce>

#### **Radijske frekvence in prenosna moč**

• WLAN 2,4 GHz: Območje 2,4 GHz - 2,483 GHz, največ 100 mW

• WLAN 5 GHz: Območje 5,15 GHz - 5,35 GHz, največ 200 mW in 5,47 GHz - 5,725 GHz, največ 1000 mW

V pasu 5 GHz za WLAN je območje od 5,15 GHz do 5,35 GHz namenjeno samo za uporabo v zaprtih prostorih. Ta omejitev ali zahteva velja v državah članicah EU

AT, BE, BG, CY, CZ, DE, DK, EE, EL, ES, FI, FR, HR, HU, IE, IT, LT, LU, LV, MT, NL, PL, PT, RO, SE, SI, SK, UK.

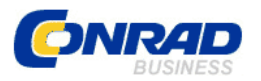

Conrad Electronic d.o.o. k.d. Ljubljanska c. 66, 1290 Grosuplje Faks: 01/78 11 250 Telefon: 01/78 11 248 [www.conrad.si,](http://www.conrad.si/) info@conrad.si

#### <span id="page-12-0"></span>**GARANCIJSKI LIST**

#### Izdelek: **Ojačevalnik WLAN-signala AVM Fritz!Repeater 2400**  Kat. št.: **21 76 162**

#### **Garancijska izjava:**

Dajalec garancije Conrad Electronic d.o.o.k.d., jamči za kakovost oziroma brezhibno delovanje v garancijskem roku, ki začne teči z izročitvijo blaga potrošniku. **Garancija velja na območju Republike Slovenije. Garancija za izdelek je 1 leto**.

Izdelek, ki bo poslan v reklamacijo, vam bomo najkasneje v skupnem roku 45 dni vrnili popravljenega ali ga zamenjali z enakim novim in brezhibnim izdelkom. Okvare zaradi neupoštevanja priloženih navodil, nepravilne uporabe, malomarnega ravnanja z izdelkom in mehanske poškodbe so izvzete iz garancijskih pogojev. **Garancija ne izključuje pravic potrošnika, ki izhajajo iz odgovornosti prodajalca za napake na blagu**.

Vzdrževanje, nadomestne dele in priklopne aparate proizvajalec zagotavlja še 3 leta po preteku garancije.

Servisiranje izvaja družba CONRAD ELECTRONIC SE, Klaus-Conrad-Strasse 1, 92240 Hirschau, Nemčija.

**\_\_\_\_\_\_\_\_\_\_\_\_\_\_\_\_\_\_\_\_\_\_\_\_\_\_\_\_\_\_\_\_\_\_\_\_\_\_\_\_\_\_\_\_\_\_\_\_\_\_\_\_\_\_\_\_\_\_\_**

Pokvarjen izdelek pošljete na naslov: Conrad Electronic d.o.o. k.d., Ljubljanska cesta 66, 1290 Grosuplje, skupaj z računom in izpolnjenim garancijskim listom.

#### **Prodajalec:**

\_\_\_\_\_\_\_\_\_\_\_\_\_\_\_\_

**Datum izročitve blaga in žig prodajalca:**

**Garancija velja od dneva izročitve izdelka, kar kupec dokaže s priloženim, pravilno izpolnjenim garancijskim listom.**

## <span id="page-13-0"></span>**Prevod izvirne izjave EU o skladnosti**

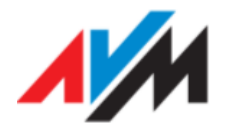

#### **Izjava o skladnosti**

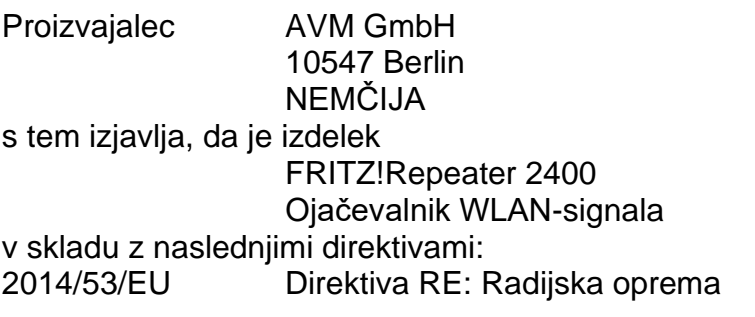

2009/125/ES Direktiva o okoljsko primerni zasnovi: Zahteve za okoljsko primerno zasnovo izdelkov, povezanih z energijo 2011/65/EU Direktiva RoHS: Omejitev uporabe nekaterih nevarnih snovi

Za oceno skladnosti so bili uporabljeni naslednji standardi:

- ES 62368-1: 2014 / AC: 2015 / A11: 2017
- ES 55035: 2017
- ES 301 489-1 V2.2.3
- ES 301 489-17 V3.2.0 (osnutek)
- ES 300 328 V2.1.1
- ES 301 893 V2.1.1
- ES 62311: 2008

Izdelek je bil razvit ob upoštevanju Uredbe: ES 1275/2008.

CE Simbol CE potrjuje, da je ta izdelek skladen z zgoraj navedenimi normami in predpisi.

Skladnost je bila ocenjena s pomočjo sestavnih delov, ki so bili vključeni v dobavo in odobreni za sprostitev.

Če se uporabljajo drugi sestavni deli ali operacijska programska oprema, ki je podjetje AVM ni odobrilo za izdajo, skladnosti z zgoraj navedenimi direktivami ni mogoče zagotoviti.

Berlin, 4. 3. 2020 **Peter Faxel, tehnični direktor** 

#### **Opombe o uporabi**

• Ta naprava je zasnovana za uporabo v vseh državah Evropske unije ter v Švici, Veliki Britaniji, na Norveškem, v Lihtenštajnu in na Islandiji.

• Za frekvenčno območje od 5150 MHz do 5350 MHz je dovoljeno samo delovanje v zaprtih prostorih.

## <span id="page-14-0"></span>**Izvirna izjava EU o skladnosti**

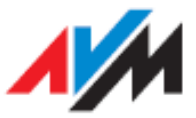

# **Declaration of CE Conformity**

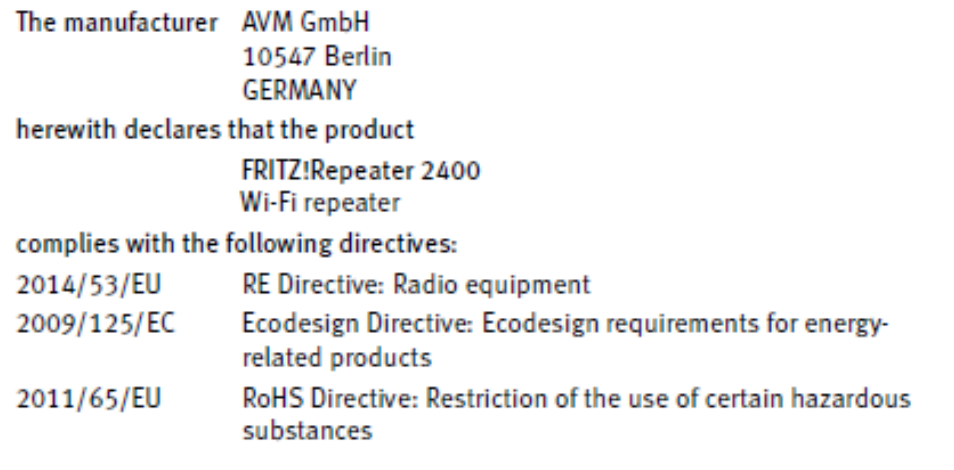

The following norms were consulted to assess conformity:

- EN 62368-1:2014/AC:2015/A11:2017
- EN 55035:2017 - EN 301 489-1 V2.2.3
- EN 300 328 V2.1.1 - EN 301 893 V2.1.1
- EN 62311:2008
- EN 301 489-17 V3.2.0 (Draft)
- 

The product was developed under consideration of Regulation: EC 1275/2008.

The CE symbol confirms that this product conforms with the CE above mentioned norms and regulations.

Conformity was assessed with the aid of the component parts that were included with delivery and approved for release.

If other component parts are used, or operating software not approved for release by AVM, conformity with the above mentioned directives cannot be guaranteed.

 $\overline{\mathcal{J}}_{\alpha \mathbf{x}}$ 

Berlin, 04/03/2020

Peter Faxel, Technical Director

#### **Notes on Usage**

- This device is designed for use in all countries of the European Union and in  $\bullet$ Switzerland, United Kingdom, Norway, Liechtenstein and Iceland.
- For the frequency range of 5150 MHz to 5350 MHz, only indoor operation is permitted.